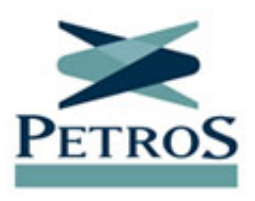

## **Pedido de aposentadoria pode ser feito diretamente pelo portal** Publicada em 02/12/2019

Como parte das ações de modernização dos processos da Fundação, o pedido de concessão de aposentadoria no PPSP-R, no PPSP-NR e no PP-2 já pode ser feito diretamente pelo Portal Petros. Assim, não há mais necessidade de envio da documentação pelos Correios. Agora, basta reunir os documentos e enviá-los digitalmente para a Petros. O envio digital da documentação agiliza o processo de concessão de aposentadoria, reduzindo em aproximadamente 20 dias o prazo para pagamento do primeiro benefício.

Para pedir a aposentadoria, é muito fácil. É preciso acessar a Área do Participante, no Portal Petros, e clicar em "Pedido de concessão de aposentadoria", no item "Autoatendimento", do menu lateral. Todos os documentos necessários estão listados nesta página - os formulários da Petros podem ser acessados ali mesmo. A documentação deve ser separada, escaneada ou fotografada - desde que a imagem tenha boa qualidade - e, depois, anexada, no formato JPEG, PDF ou TIFF. Após anexar todos os documentos, é preciso clicar em "Enviar solicitação". Caso algum documento deixe de ser selecionado, aparecerá uma mensagem de erro, indicando o que falta. Se o processo for concluído, aparecerá mensagem de que o envio foi realizado com sucesso.